## i>clicker Frequencies in VBEC

To eliminate interference between VBEC classrooms, the frequencies for the i>clicker receivers vary from room to room.

- Students will need to adjust their i>clicker **remotes**
- Faculty will need to make a one-time adjustment to their i>clicker **course settings** (on their jump drives) to match the frequency of each classroom where the i>clicker will be used.

The chart below will show the frequency that has been set for each room. Use the information that follows to make the necessary adjustments.

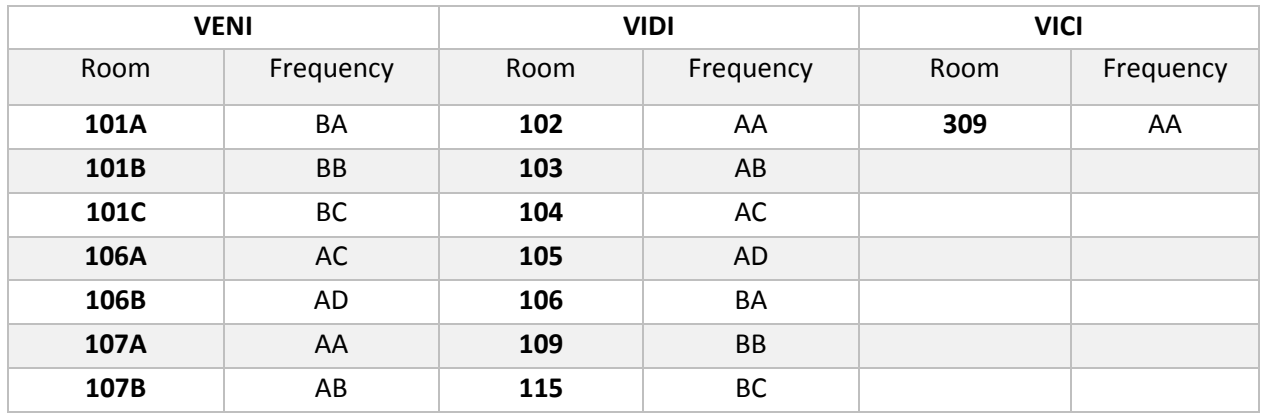

## **VBEC Classroom Frequency Settings**

## **Faculty Instructions**

To adjust the i>clicker frequency settings for any courses you teach to match the frequency set for the room:

- 1. Open the i>clicker application on your jump drive
- 2. Select the Course name, then Settings
- 3. In the General tab, go to Frequency code, and set the codes to match the classroom where the course will be taught.
- 4. For a visual guide, se[e https://tamu.service-now.com/tamu](https://tamu.service-now.com/tamu-selfservice/knowledge_detail.do?sysparm_document_key=kb_knowledge,5e15896a6f70ca00b522db3bbb3ee499)[selfservice/knowledge\\_detail.do?sysparm\\_document\\_key=kb\\_knowledge,5e15896a6f70ca00b5](https://tamu.service-now.com/tamu-selfservice/knowledge_detail.do?sysparm_document_key=kb_knowledge,5e15896a6f70ca00b522db3bbb3ee499) [22db3bbb3ee499](https://tamu.service-now.com/tamu-selfservice/knowledge_detail.do?sysparm_document_key=kb_knowledge,5e15896a6f70ca00b522db3bbb3ee499)

## **Student Instructions**

i>clicker frequencies will be different in each room and need to be adjusted on the student's remote prior to polling. When the i>clicker software initiates, it will project onto the lecture screen the room frequency along with instructions for changing the frequency channel on the remote. To make the change students will need to:

- 1. Hold down the Power button on their remote for 2 seconds (the blue Power light will flash).
- 2. Key in the 2-letter code to match the frequency for the room.
- 3. The Vote Status light should turn green to confirm the change.

Students will need to repeat this procedure for each classroom session where the i>clicker will be used.